#### **LEARNING MADE EASY**

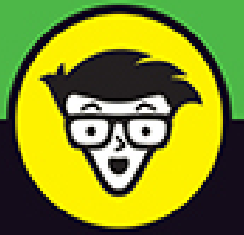

### **Updated for iPhone 12** models and iOS 14

# **NPI FOR SENIORS**

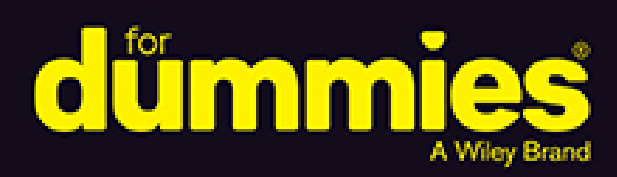

Covers iPhone models back to iPhone 6s

Stay in-the-know with social networking apps

Listen to music and share photos

### **Dwight Spivey**

Author of iPad For Seniors **For Dummies** 

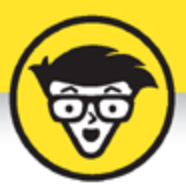

## **iPhone For Seniors** — Updated for iPhone 12 and **iOS 14**

by Dwight Spivey

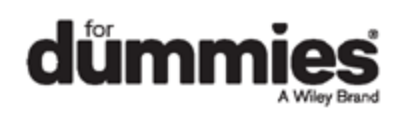

#### <span id="page-2-0"></span>**iPhone® For Seniors For Dummies® — Updated for iPhone 12 and iOS 14**

Published by: John Wiley & Sons, Inc., 111 River Street, Hoboken, NJ 07030-5774, [www.wiley.com](http://www.wiley.com/)

Copyright © 2021 by John Wiley & Sons, Inc., Hoboken, New Jersey

Published simultaneously in Canada

No part of this publication may be reproduced, stored in a retrieval system or transmitted in any form or by any means, electronic, mechanical, photocopying, recording, scanning or otherwise, except as permitted under Sections 107 or 108 of the 1976 United States Copyright Act, without the prior written permission of the Publisher. Requests to the Publisher for permission should be addressed to the Permissions Department, John Wiley & Sons, Inc., 111 River Street, Hoboken, NJ 07030, (201) 748-6011, fax (201) 748-6008, or online at <http://www.wiley.com/go/permissions>.

**Trademarks:** Wiley, For Dummies, the Dummies Man logo, Dummies.com, Making Everything Easier, and related trade dress are trademarks or registered trademarks of John Wiley & Sons, Inc. and may not be used without written permission. iPhone is a registered trademark of Apple Inc. John Wiley & Sons, Inc. is not associated with any product or vendor mentioned in this book.

**LIMIT OF LIABILITY/DISCLAIMER OF WARRANTY: THE PUBLISHER AND THE AUTHOR MAKE NO REPRESENTATIONS OR WARRANTIES WITH RESPECT TO THE ACCURACY OR COMPLETENESS OF THE CONTENTS OF THIS WORK AND SPECIFICALLY DISCLAIM ALL WARRANTIES, INCLUDING WITHOUT LIMITATION WARRANTIES**

**OF FITNESS FOR A PARTICULAR PURPOSE. NO WARRANTY MAY BE CREATED OR EXTENDED BY SALES OR PROMOTIONAL MATERIALS. THE ADVICE AND STRATEGIES CONTAINED HEREIN MAY NOT BE SUITABLE FOR EVERY SITUATION. THIS WORK IS SOLD WITH THE UNDERSTANDING THAT THE PUBLISHER IS NOT ENGAGED IN RENDERING LEGAL, ACCOUNTING, OR OTHER PROFESSIONAL SERVICES. IF PROFESSIONAL ASSISTANCE IS REQUIRED, THE SERVICES OF A COMPETENT PROFESSIONAL PERSON SHOULD BE SOUGHT. NEITHER THE PUBLISHER NOR THE AUTHOR SHALL BE LIABLE FOR DAMAGES ARISING HEREFROM. THE FACT THAT AN ORGANIZATION OR WEBSITE IS REFERRED TO IN THIS WORK AS A CITATION AND/OR A POTENTIAL SOURCE OF FURTHER INFORMATION DOES NOT MEAN THAT THE AUTHOR OR THE PUBLISHER ENDORSES THE INFORMATION THE ORGANIZATION OR WEBSITE MAY PROVIDE OR RECOMMENDATIONS IT MAY MAKE. FURTHER, READERS SHOULD BE AWARE THAT INTERNET WEBSITES LISTED IN THIS WORK MAY HAVE CHANGED OR DISAPPEARED BETWEEN WHEN THIS WORK WAS WRITTEN AND WHEN IT IS READ.**

For general information on our other products and services, please contact our Customer Care Department within the U.S. at 877-762-2974, outside the U.S. at 317- 572-3993, or fax 317-572-4002. For technical support, please visit <https://hub.wiley.com/community/support/dummies>.

Wiley publishes in a variety of print and electronic formats and by print-on-demand. Some material included with standard print versions of this book may not be included in e-books or in print-on-demand. If this book

refers to media such as a CD or DVD that is not included in the version you purchased, you may download this material at [http://booksupport.wiley.com](http://booksupport.wiley.com/). For more information about Wiley products, visit [www.wiley.com](http://www.wiley.com/).

Library of Congress Control Number: 2020949793 ISBN 978-1-119-73004-0 (pbk); ISBN 978-1-119-73008-8 (ebk); ISBN 978-1-119-73001-9

### **iPhone® For Seniors For Dummies® — Updated for iPhone 12 and iOS 14**

**To view this book's Cheat Sheet, simply go to [www.dummies.com](http://www.dummies.com/) and search for "iPhone For Seniors For Dummies — Updated for iPhone 12 and iOS 14" in the Search box.**

## **Table of Contents**

**[Cover](file:///tmp/calibre_5.42.0_tmp_5f35nrz9/7zp_dxvf_pdf_out/OPS/cover.xhtml) [Title Page](#page-1-0) [Copyright](#page-2-0) [Introduction](#page-25-0)** [About This Book](#page-25-1) [Foolish Assumptions](#page-25-2) [Icons Used in This Book](#page-26-0) [Beyond the Book](#page-27-0) [Where to Go from Here](#page-27-1) **[Part 1: Getting to Know Your iPhone](#page-29-0) Chapter 1: Buying Your iPhone** Discover the Newest iPhones and iOS 14

Choose the Right iPhone for You Decide How Much Storage Is Enough Understand What You Need to Use Your iPhone Where to Buy Your iPhone What's in the Box Take a First **Look at the Gadget** 

#### **Chapter 2: Exploring the Home Screen**

What You Need to Use iPhone Turn On iPhone for the First Time Meet the Multi-Touch Screen Say Hello to Tap and Swipe Introducing the App Library Display and Use the Onscreen Keyboard Flick to Search

#### **Chapter 3: Getting Going**

Update the Operating System to iOS 14 Learn App Switcher Basics Examine the iPhone Cameras Take a Look at Face ID Discover Control Center Lock Screen Rotation Explore the Status Bar Take Inventory of Preinstalled Apps Lock iPhone, Turn It Off, or Unlock It **Chapter 4: Beyond the Basics**

### Charge the Battery by Plugging In

Charge the Battery Wirelessly Sign into an Apple ID for Music, Movies, and More Sync Wirelessly Understand iCloud Turn on iCloud Drive Set Up iCloud Sync Settings Browse Your iPhones Files

#### **Chapter 5: Managing and Monitoring iPhone Usage**

Meet Screen Time

Create Some Downtime

Allow Certain Apps During Downtime

Set App Limits

Set Content and Privacy Restrictions

Manage Children's Accounts

#### **Part 2: Beginning to Use Your iPhone**

#### **Chapter 6: Making and Receiving Calls**

Use the Keypad to Place a Call

End a Call

Place a Call Using Contacts

Return a Recent Call

Use Favorites

Receive a Call

Use Tools During a Call

Turn On Do Not Disturb

Set Up Exceptions for Do Not Disturb

Reply to a Call via Text or Set a Reminder to Call Back

Change Your Ringtone

#### **Chapter 7: Organizing Contacts**

Add a Contact

Sync Contacts with iCloud

Assign a Photo to a Contact

Add Social Media Information

Designate Related People

Set Individual Ringtones and Text Tones

Search for a Contact

Share a Contact

Delete a Contact

#### **Chapter 8: Communicating with FaceTime and Messages**

What You Need to Use FaceTime

An Overview of FaceTime

Make a FaceTime Call with Wi-Fi or Cellular

Accept and End a FaceTime Call

Switch Views

Set Up an iMessage Account

Use Messages to Address, Create, and Send Messages

Read Messages

Clear a Conversation

Send Emojis in Place of Text

Use the App Drawer

Send and Receive Audio

Send a Photo or Video

Send a Map of Your Location

Understand Group Messaging

Activate the Hide Alerts Feature

#### **Chapter 9: Using Handy Utilities**

Use the Calculator Find Your Way with Compass Record Voice Memos Measure Distances and Level Objects Discover the Home App Translate Words and Phrases

#### **Chapter 10: Making Your iPhone More Accessible**

Set Brightness Change the Wallpaper Set Up VoiceOver Use VoiceOver Use iPhone with Hearing Aids Adjust the Volume

Set Up Subtitles and Captioning

Manage Other Hearing Settings

Turn On and Work with AssistiveTouch

Turn On Additional Physical and Motor Settings

Focus Learning with Guided Access

One-Handed Keyboard

Control your iPhone with a Tap on the Back

Control Your iPhone with Voice Control

#### **Chapter 11: Conversing with Siri**

Activate Siri

Discover All That Siri Can Do

Get Suggestions

Call Contacts

Create Reminders and Alerts

Add Tasks to Your Calendar

Play Music

Get Directions

Ask for Facts

Search the Web

Send Email, Messages, or Tweets

Use Dictation

#### **Part 3: Exploring the Internet**

#### **Chapter 12: Browsing with Safari**

Connect to the Internet

Explore Safari

Navigate Web Pages

Use Tabbed Browsing

View Browsing History

Search the Web

Add and Use Bookmarks

Download Files

Translate Web Pages

#### **Chapter 13: Emailing with the Mail App**

Add an Email Account

Manually Set Up an Email Account

Open Mail and Read Messages

Reply To or Forward Email

Create and Send a New Message

Format Email

Search Email

Mark Email as Unread or Flag for Follow-Up

Create an Event from Email Contents

Delete Email

Organize Email

Create a VIP List

#### **Chapter 14: Expanding Your iPhone Horizons with Apps**

Explore Senior-Recommended Apps

Search the App Store

Get Applications from the App Store

Organize Your Applications on Home Screens

Organize Apps in Folders

Delete Apps You No Longer Need

Offload Apps to Keep Data

Update Apps

Purchase and Download Games

Challenge Friends in Game Center

#### **Chapter 15: Socializing with Facebook, Twitter, and Instagram**

A Few Social Media Dos and Don'ts Find and Install Social Media Apps Create a Facebook Account Customize Facebook Settings for Your iPhone Create a Twitter Account Create an Instagram Account

#### **Part 4: Enjoying Media**

#### **Chapter 16: Shopping the iTunes Store**

Explore the iTunes Store

Buy a Selection

Rent Movies

Use Apple Pay and Wallet

Set Up Family Sharing

#### **Chapter 17: Reading Books**

Find Books with Apple Books

**Buy Books** 

Navigate a Book

Adjust Brightness in Apple Books

Change the Font Size and Type

#### **Chapter 18: Enjoying Music and Podcasts**

View the Library Contents

Create Playlists

Search for Music

Play Music

Shuffle Music

Listen with Your Earbuds

Use AirPlay

Play Music with Radio

Find and Subscribe to Podcasts

Play Podcasts

#### **Chapter 19: Taking and Sharing Photos**

Take Pictures with the iPhone Cameras Save Photos from the Web View an Album View Individual Photos Edit Photos Organize Photos Share Photos with Mail, Twitter, or Facebook Share a Photo Using AirDrop Share Photos Using iCloud Photo Sharing Delete Photos

#### **Chapter 20: Creating and Watching Videos**

Capture Your Own Videos with the Built-In Cameras Using QuickTake for Videos Edit Videos Play Movies or TV Shows with the TV App Turn On Closed-Captioning Delete a Video from the iPhone

#### **Chapter 21: Navigating with Maps**

Go to Your Current Location Change Views Zoom In and Out Go to Another Location or a Favorite Drop a Marker (or Pin) Find Directions Get Turn-by-Turn Navigation Help

#### **Part 5: Living with Your iPhone**

#### **Chapter 22: Keeping on Schedule with Calendar and Clock**

View Your Calendar Add Calendar Events Add Events with Siri Create Repeating Events View an Event Add Alerts Search for an Event Delete an Event Display Clock Set an Alarm Use Stopwatch and Timer

#### **Chapter 23: Working with Reminders and Notifications**

Create a Reminder

Edit Reminder Details

Schedule a Reminder by Time, Location, or When **Messaging** 

Create a List

Sync with Other Devices and Calendars

Mark as Complete or Delete a Reminder

Set Notification Types

View Notification Center

Get Some Rest with Do Not Disturb

#### **Chapter 24: Keeping Tabs on Your Health**

**Health App Overview** Create Your Medical ID Become an Organ Donor View Health App Data Import and Export Health Data View Health Records

#### **Chapter 25: Troubleshooting and Maintaining Your iPhone**

Keep the iPhone Screen Clean Protect Your Gadget with a Case Extend Your iPhone's Battery Life Deal with a Nonresponsive iPhone Update the iOS Software Find a Missing Apple Device Back Up to iCloud

#### **Index**

**About the Author Connect with Dummies End User License Agreement**

### **List of Tables**

#### **Chapter 1**

TABLE 1-1 iPhone Model Comparison

#### **Chapter 3**

TABLE 3-1 Common Status Bar Icons

#### **Chapter 10**

TABLE 10-1 VoiceOver Gestures TABLE 10-2 AssistiveTouch Controls

### **List of Illustrations**

#### **Chapter 1**

FIGURE 1-1 FIGURE 1-2 FIGURE 1-3

#### **Chapter 2**

FIGURE 2-1 FIGURE 2-2 FIGURE 2-3 FIGURE 2-4 FIGURE 2-5 FIGURE 2-6 FIGURE 2-7 FIGURE 2-8 FIGURE 2-9 **FIGURE 2-10** FIGURE 2-11 **FIGURE 2-12** FIGURE 2-13 FIGURE 2-14 FIGURE 2-15 FIGURE 2-16 **FIGURE 2-17** FIGURE 2-18

#### **Chapter 3**

- FIGURE 3-1
- FIGURE 3-2
- FIGURE 3-3
- FIGURE 3-4
- FIGURE 3-5
- FIGURE 3-6
- FIGURE 3-7
- FIGURE 3-8

#### **Chapter 4**

- FIGURE 4-1
- FIGURE 4-2
- FIGURE 4-3
- FIGURE 4-4
- FIGURE 4-5
- FIGURE 4-6
- FIGURE 4-7
- FIGURE 4-8
- FIGURE 4-9

#### **Chapter 5**

- FIGURE 5-1
- FIGURE 5-2
- FIGURE 5-3
- FIGURE 5-4
- FIGURE 5-5
- FIGURE 5-6
- FIGURE 5-7
- FIGURE 5-8

FIGURE 5-9 FIGURE 5-10 FIGURE 5-11 **FIGURE 5-12** FIGURE 5-13 **FIGURE 5-14** FIGURE 5-15 **FIGURE 5-16** 

#### **Chapter 6**

FIGURE 6-1 FIGURE 6-2 FIGURE 6-3 FIGURE 6-4 FIGURE 6-5 FIGURE 6-6 FIGURE 6-7 FIGURE 6-8 FIGURE 6-9 FIGURE 6-10 **FIGURE 6-11** FIGURE 6-12 FIGURE 6-13 FIGURE 6-14

#### **Chapter 7**

FIGURE 7-1 FIGURE 7-2 FIGURE 7-3 FIGURE 7-4 FIGURE 7-5 FIGURE 7-6 FIGURE 7-7 FIGURE 7-8

FIGURE 6-15

FIGURE 7-9 FIGURE 7-10 FIGURE 7-11 **FIGURE 7-12 FIGURE 7-13 FIGURE 7-14** FIGURE 7-15 **FIGURE 7-16 FIGURE 7-17** 

#### **Chapter 8**

FIGURE 8-1 FIGURE 8-2 FIGURE 8-3 FIGURE 8-4 FIGURE 8-5 FIGURE 8-6 FIGURE 8-7 FIGURE 8-8 FIGURE 8-9 FIGURE 8-10 FIGURE 8-11 FIGURE 8-12 FIGURE 8-13 FIGURE 8-14 FIGURE 8-15 FIGURE 8-16 FIGURE 8-17 FIGURE 8-18 FIGURE 8-19 FIGURE 8-20 **Chapter 9**

FIGURE 9-1

FIGURE 9-2

- FIGURE 9-3
- FIGURE 9-4
- FIGURE 9-5
- FIGURE 9-6
- FIGURE 9-7
- FIGURE 9-8
- FIGURE 9-9
- FIGURE 9-10
- FIGURE 9-11
- FIGURE 9-12
- FIGURE 9-13
- FIGURE 9-14
- FIGURE 9-15

#### **Chapter 10**

- FIGURE 10-1
- FIGURE 10-2
- **FIGURE 10-3**
- **FIGURE 10-4**
- **FIGURE 10-5**
- **FIGURE 10-6 FIGURE 10-7**
- **FIGURE 10-8**
- **FIGURE 10-9**
- FIGURE 10-10
- FIGURE 10-11
- FIGURE 10-12
- FIGURE 10-13
- FIGURE 10-14
- FIGURE 10-15
- FIGURE 10-16
- FIGURE 10-17
- **FIGURE 10-18**

#### **Chapter 11**

FIGURE 11-1

FIGURE 11-2

**FIGURE 11-3** 

FIGURE 11-4

FIGURE 11-5

**FIGURE 11-6** FIGURE 11-7

FIGURE 11-8

FIGURE 11-9

FIGURE 11-10

#### **Chapter 12**

**FIGURE 12-1** FIGURE 12-2

FIGURE 12-3

FIGURE 12-4

**FIGURE 12-5** 

FIGURE 12-6 **FIGURE 12-7** 

**FIGURE 12-8** 

FIGURE 12-9

FIGURE 12-10

FIGURE 12-11

FIGURE 12-12

FIGURE 12-13

#### **Chapter 13**

FIGURE 13-1 FIGURE 13-2 **FIGURE 13-3** FIGURE 13-4 FIGURE 13-5 **FIGURE 13-6** FIGURE 13-7 FIGURE 13-8

**FIGURE 13-9** FIGURE 13-10 FIGURE 13-11 FIGURE 13-12 FIGURE 13-13 FIGURE 13-14 FIGURE 13-15 FIGURE 13-16 FIGURE 13-17 **FIGURE 13-18** FIGURE 13-19 FIGURE 13-20 FIGURE 13-21 FIGURE 13-22 FIGURE 13-23 FIGURE 13-24

#### **Chapter 14**

FIGURE 14-1 **FIGURE 14-2 FIGURE 14-3 FIGURE 14-4 FIGURE 14-5 FIGURE 14-6 FIGURE 14-7 FIGURE 14-8** FIGURE 14-9 FIGURE 14-10 FIGURE 14-11 FIGURE 14-12 FIGURE 14-13 FIGURE 14-14 **Chapter 15 FIGURE 15-1** 

**FIGURE 15-2** FIGURE 15-3 **FIGURE 15-4** 

#### **Chapter 16**

**FIGURE 16-1** 

FIGURE 16-2

**FIGURE 16-3** 

**FIGURE 16-4** 

**FIGURE 16-5** 

#### **Chapter 17**

FIGURE 17-1

FIGURE 17-2

**FIGURE 17-3** 

FIGURE 17-4

**FIGURE 17-5** 

**FIGURE 17-6** 

FIGURE 17-7

**FIGURE 17-8** 

FIGURE 17-9

#### **Chapter 18**

**FIGURE 18-1** 

**FIGURE 18-2** 

FIGURE 18-3

**FIGURE 18-4** 

FIGURE 18-5

**FIGURE 18-6** 

**FIGURE 18-7** 

FIGURE 18-8

**FIGURE 18-9** 

FIGURE 18-10

FIGURE 18-11

FIGURE 18-12

FIGURE 18-13

FIGURE 18-14

**FIGURE 18-15** 

FIGURE 18-16

FIGURE 18-17

FIGURE 18-18

#### **Chapter 19**

FIGURE 19-1

FIGURE 19-2

**FIGURE 19-3** 

FIGURE 19-4

**FIGURE 19-5** 

FIGURE 19-6

FIGURE 19-7

FIGURE 19-8

FIGURE 19-9

FIGURE 19-10

FIGURE 19-11

#### **Chapter 20**

- FIGURE 20-1
- FIGURE 20-2

FIGURE 20-3

FIGURE 20-4

FIGURE 20-5

FIGURE 20-6

FIGURE 20-7

FIGURE 20-8

FIGURE 20-9

#### **Chapter 21**

FIGURE 21-1

FIGURE 21-2

FIGURE 21-3

FIGURE 21-4

FIGURE 21-5

FIGURE 21-6

FIGURE 21-7

FIGURE 21-8

FIGURE 21-9

FIGURE 21-10 FIGURE 21-11

FIGURE 21-12

FIGURE 21-13

FIGURE 21-14

FIGURE 21-15

FIGURE 21-16

#### **Chapter 22**

FIGURE 22-1

FIGURE 22-2

FIGURE 22-3

FIGURE 22-4 FIGURE 22-5

FIGURE 22-6

FIGURE 22-7

FIGURE 22-8

FIGURE 22-9

FIGURE 22-10

FIGURE 22-11

FIGURE 22-12

FIGURE 22-13

#### **Chapter 23**

FIGURE 23-1

FIGURE 23-2

FIGURE 23-3

FIGURE 23-4

FIGURE 23-5

FIGURE 23-6

FIGURE 23-7

FIGURE 23-8

FIGURE 23-9 FIGURE 23-10

FIGURE 23-11

FIGURE 23-12

FIGURE 23-13

FIGURE 23-14

FIGURE 23-15

#### **Chapter 24**

FIGURE 24-1

FIGURE 24-2

FIGURE 24-3

FIGURE 24-4

FIGURE 24-5

- FIGURE 24-6
- **FIGURE 24-7**
- FIGURE 24-8

FIGURE 24-9

FIGURE 24-10

#### **Chapter 25**

FIGURE 25-1

FIGURE 25-2

FIGURE 25-3

## **Introduction**

<span id="page-25-0"></span>If you bought this book (or are even thinking about buying it), you've probably already made the decision to buy an iPhone. Apple's iPhone is designed to be easy to use, but you can still spend hours exploring the preinstalled apps, discovering how to change settings, and figuring out how to sync the device to your computer or through iCloud. (If you don't know what that is, we dive into it in Chapter 4.) I've invested those hours so that you don't have to  $-$  and I've added advice and tips so that you can become an expert with your iPhone.

This book will get you going with your iPhone quickly and painlessly so that you can move directly to the fun part.

### <span id="page-25-1"></span>**About This Book**

This book is specifically written for mature people like you. Folks who may be relatively new to using a smartphone and want to discover the basics of buying an iPhone, making and receiving phone and video calls, working with apps, getting on the Internet, enjoying music and photos, and discovering all of the other tricks your iPhone can do. In writing this book, I've tried to consider the types of activities that might interest someone who is 50 years old or older and picking up an iPhone for the first time.

## <span id="page-25-2"></span>**Foolish Assumptions**

This book is organized by sets of tasks. These tasks start from the beginning, assuming that you've never laid your hands on an iPhone, and guide you through basic steps using nontechnical language.

This book covers going online using either a Wi-Fi or cellular connection, browsing the web (Chapter 12), and checking email (Chapter 13). I'm also assuming that you'll want to use the Apple Books e-reader app, so I cover its features in Chapter 17. I tackle all kinds of neat things you can do with your iPhone, such as monitoring use of your iPhone and its apps (Chapter 5), discovering new apps (Chapter 14), taking and sharing your photos and videos (Chapters 19 and 20, respectively), tracking your health (Chapter 24), and much more!

## <span id="page-26-0"></span>**Icons Used in This Book**

Icons are tiny pictures in the margin of pages that call your attention to special advice or information, such as:

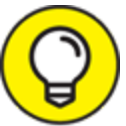

 These brief pieces of advice help you to take a skill TIP further or provide alternate ways of getting things done.

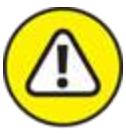

 Heads up! This may be difficult or expensive to undo.

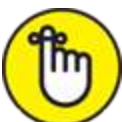

 This is information that's so useful, it's worth keeping in your head, not just on your bookshelf.

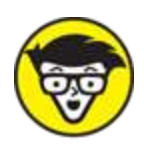

 Maybe this isn't essential information, but it's neat to know.

### <span id="page-27-0"></span>**Beyond the Book**

There's even more iPhone information on [www.dummies.com](http://www.dummies.com/). This book's Cheat Sheet offers tips on using Siri and suggests all kinds of apps that you can use to make the most of your iPhone. To get to the cheat sheet, go to [www.dummies.com](http://www.dummies.com/), then type *iPhone For Seniors For* Dummies Cheat Sheet in the Search box.

## <span id="page-27-1"></span>**Where to Go from Here**

You can work through this book from beginning to end or simply open a chapter to solve a problem or acquire a specific new skill whenever you need it. The steps in every task quickly get you to where you want to go, without a lot of technical explanation.

At the time I wrote this book, all the information it contained was accurate for the iPhone SE (1st and 2nd generations), 6s and 6s Plus, 7 and 7 Plus, 8 and 8 Plus, X (the Roman numeral for ten), XR, XS, XS Max, 11, 11 Pro, 11 Pro Max, 12, 12 mini, 12 Pro, and 12 Pro Max along with version 14 of iOS (the operating system used by the iPhone). Apple is likely to introduce new iPhone models and versions of iOS between book editions. If you've bought a new iPhone and found that its hardware, user interface, or other software on your computer mentioned in this book looks a little different, be sure to check out what Apple has to say at [www.apple.com/iphone](http://www.apple.com/iphone).

You'll no doubt find updates there on the company's latest releases.

### <span id="page-29-0"></span>**Part 1 Getting to Know Your iPhone**